## GISデータの実測データによる即時更新技術に関する研究

# 株式会社 ウチダデータ マーケティング本部 開発部 笹岡泰三、岡林秀樹、河野眞一

### 1.はじめに

GIS 普及の阻害要因として「高精度のデジタル地図整 備が大変」ということ以外に、実際に運用を試みようと しても、"地図データ、台帳データ共に、常に最新のデー タで運用することが困難"という難関に当たってしまい、 計画の段階でなかなか本格稼働に踏み切れないという現 実がある。しかしながら、各地方自治体においては、GIS の本格稼働を見据え、高精度地図(地図情報レベル 500 程度)による運用の必要性も認識されつつある。高精度 かつ最新のデータを基にGIS を運用しようとすれば、実 測データによる即時更新技術が不可欠となる。これが容 易にできれば上記"GIS 普及の阻害要因"である「常に 最新のデータによる運用が困難」という問題がクリアさ れる。また、住民サービスの向上を鑑みても、特に地方 自治体にとっては、本技術は必須技術となる。稼働後も、 Web対応等で住民が自由にGISを利用できる段階になっ ても、常に最新のデータで運用されていれば、利用も促 進される。即ち、データの即時更新技術が確立すれば、 普及→利用促進→普及という具合に、うまく循環し始め る。結果として、本研究内容はGIS の普及に寄与し、地 方行政の正確性向上や効率化にも大きく貢献できる。

#### 2.概要

(1)システムの概要

1)システム構成

 ペンコンピュータ上で動作する、トータルステーショ ンや GPS を用いた現場実測システムのデータと GIS 上の 地図データを、汎用的なデータフォーマット(DM と JSP・ SIMA-DM)を介し、相互に互換のとれるシステムを開発し た。

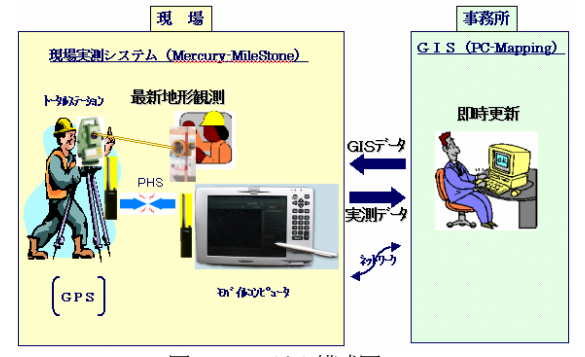

図1 システム構成図

また、当初の計画には無かったが、汎用的なデータフ

ォーマットのみならず、オリジナルデータで相互に受け 渡しできる技術も盛り込んだ。

2)研究項目

①現場実測システムからGIS へのデータ転送

 変更された一部分だけの実測データをGISに転送す ることにより、GIS 上の地図データを最新のものに更 新する技術を開発した。

②GIS から現場実測システムへのデータ転送

 実測の際のガイドとして背景表示し、実測結果と現 時点での GIS 地図データの差異を確認できるように、 現場用ペンコンピュータ上に、GIS 上の地図データを 転送する機能を搭載した。

(2)使用データ

①DM データ

DM レベル500:豊中市HP よりダウンロードし た無償サンプルをベースに作成した。これをGIS の基図 データと仮定して実験を行った。

DM データのレイヤ分類は次の通り。

- ・建物500:ポリゴン作成により、簡単な物件情報 属性付け(レイヤ3000)
- ・基準点500:三角点、基準点の地図情報レベル500 データ(レイヤ7300)
- ・道路500:ポリゴン化した道路の地図情報レベル 500 データ(レイヤ2100)
- ・下水:マンホール記号位置より管網を創作
- ・その他レイヤ:背景ベクタとして登録

②JSP・SIMA-DM データ

現場実測システムで実測したデータを基に、本システ ムから出力した JSP・SIMA-DM を GIS に転送するデー タとして使用した。現場では図郭の概念を持たないフォ ーマットが好都合という理由から JSP・SIMA-DM を使 用することとした。

 ※JSP・SIMA-DM:(社)全国測量設計業協会連合会 と日本測量機器工業会が策定した、DM データに 準拠したフォーマット。本フォーマットは、TS(ト ータルステーション)等を用いて数値地形測量を 行う業務において作成された数値地形データを、 円滑に交換する事を目的としている。

(3)使用ソフトウェア

使用ソフトウェアは次の通り。

・現場実測システム:Mercury-MileStone(マーキ

ュリーマイルストーン) (株) ウチダデータ製 ・GIS:PC-Mapping(ピーシーマッピング) (株)マプコン製

#### 3.内容の詳細

(1)作業フローチャート

GIS データを実測データにより即時更新していくため に必要な機能を両システムで開発し搭載した。その作業

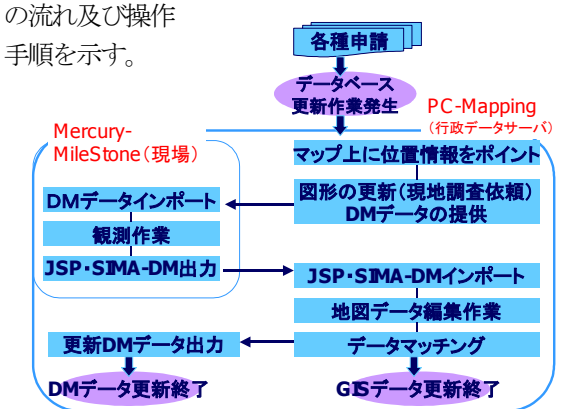

図2 データ更新作業フローチャート

①自治体各窓口に申請される住民からの各種提出書類は、 行政データベース上にデータとして記録される。

②情報の更新に応じて、地図更新の必要な場所の、およ その位置をGISのマップ上にポイントする。

③業務サイクルに応じた、地図の図形更新のための現地 調査を行う。

④必要に応じて基準点情報、DMデータ等を現場実測シス テムに受け渡す。

⑤受領したDMデータを現場実測システムに取り込み、現 場で必要な観測作業を行い、成果をJSP・SIMA-DMデー タとして出力する。

⑥出力されたJSP・SIMA-DMデータはGISにインポート され、地図編集される。

⑦新情報はGIS上で併合され、必要な属性情報がポイン トの位置情報からデータマッチングされ、地図と属性が データリンクされる。

⑧必要に応じて更新されたDMデータをGIS上で作成す る。

(2)標準データ利用による処理内容

1) 位置情報ポイント

元々新築届け、給水届け、建築確認届け等住民からの 各種提出書類からメンテナンスの必要性が発生する。現 場で変更地形を観測する前に、行政 DB 上には申請段階 で更新データとして記録し、GIS マップ上の該当個所(お よその位置)にポイント情報として付与する。

この時点では形状変化の更新は成されていない。

 情報更新に応じて、形状更新を必要とする箇所を DB 情報から住所検索等を使い、マップ上で位置確認し、お よその位置にポイントデータでマークする。(ポイントデ ータとDB をリンクする。)

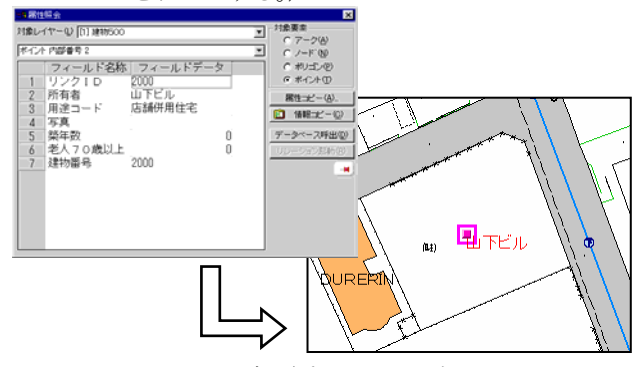

図3 DB 更新/ポインティング

 ポインティングされた状態をDM データとして出力す る。このDM データを現場実測システムに受け渡す。

2) DM レベル 500 をインポート

GIS から出力された DM データを現場実測システムに インポートする。

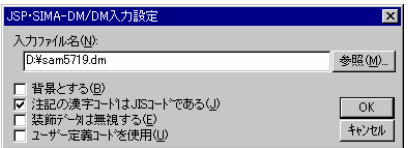

図4 DM インポート画面

## 3)観測準備

# ①座標登録

 現場実測システムに、現場観測に必要な基準点の座標 を登録する。

| 座標                                                           | 観測点<br>変更<br>座標読込<br>追加                                                                                                    | 分類変更<br>削除<br>終了                                                                 |
|--------------------------------------------------------------|----------------------------------------------------------------------------------------------------|----------------------------------------------------------------------------------|
| 点名<br>No                                                     | X座標<br>Y座標                                                                                                    | 分類<br>Z座標                                                                        |
| $S-1$<br>$\overline{2}$<br>$T-1$<br>3<br>$T-2$<br>4<br>$K-1$ | $-135395.3720$<br>$-48273.1430$<br>60.0100<br>$-48255.5770$<br>26.0500<br>$-135352.6560$<br>27.7500<br>$-135302.3040$<br>$-48133.9020$<br>$-135353.3700$<br>27,5000<br>$-48120.9200$ | 三角点<br>7301<br>公共基準点(多角点等)<br>7306<br>公共基準点(多角点等)<br>7306<br>図化機測定による標高点<br>7312 |
| 座標追加                                                         |                                                                                                    | ⊠                                                                                |
| 点名(N):                                                       | T-31                                                                                                    | OK                                                                               |
| X座標(X):                                                      | $-135400.59$                                                                                                    | キャンセル                                                                            |
| Y座標(Y):                                                      | -48093.871                                                                                                    |                                                                                  |
| Z座標(Z):                                                      | 27.36                                                                                                    |                                                                                  |
| 分類コード(C):                                                    | 7306 公共基準点(多角点等)                                                                                                    |                                                                                  |

図5 座標登録画面

②器械点設定

### 現場観測直前に器械点/後視点を指示する。

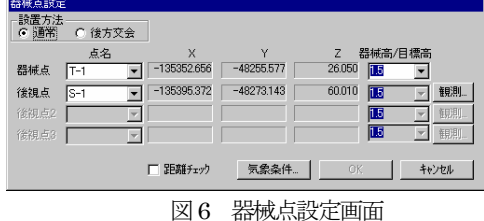

### 4)観測

現場実測システムを使用し、器械点にTS(トータルス テーション)を設置し後視観測後、対象地物の観測を行 う。

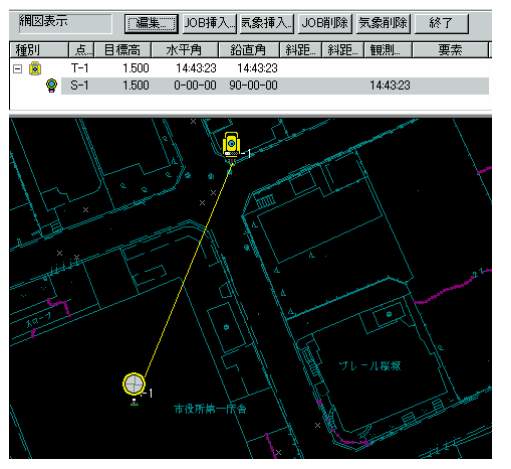

図7 後視観測画面

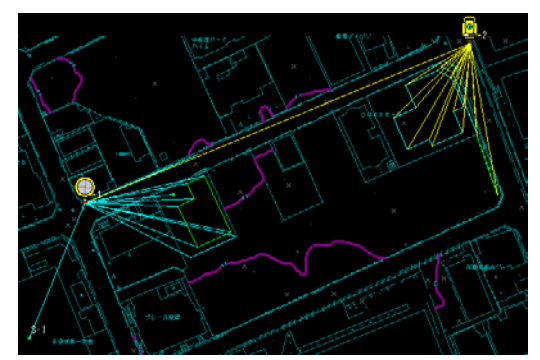

図8 対象地物観測画面

5) JSP·SIMA-DM 出力

現場実測システムから観測したデータを JSP・

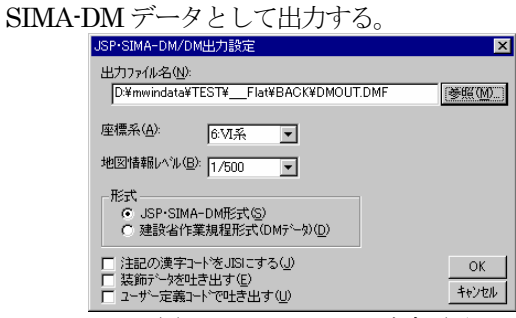

図9 JSP・SIMA-DM 出力画面

6) JSP・SIMA-DM インポート

観測された JSP・SIMA-DM データ GIS にインポート

する。

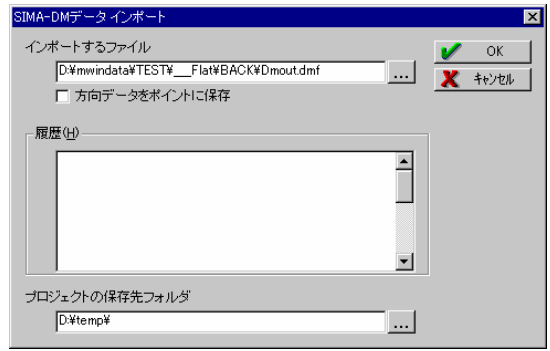

図10 JSP・SIMA-DM インポート設定画面

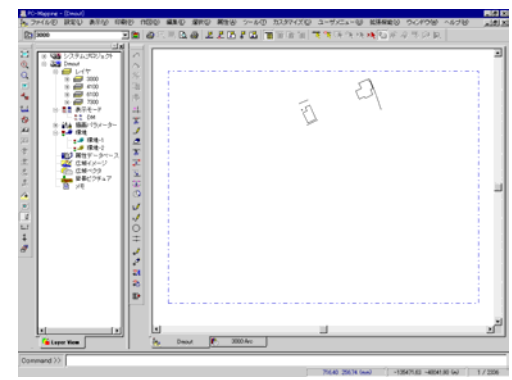

図11 JSP・SIMA-DM インポート画面

## 7)内部属性照会

GISにインポートした観測データの属性をGIS上で照 会する。JSP・SIMA-DM 上に保有されている属性データ は全てGIS に転送されている。

GIS 上で、ベクタデータをマウスでクリックすると、 その属性情報が画面上で照会できる。属性照会のみなら ず、ここで属性の修正もできるようになっている。

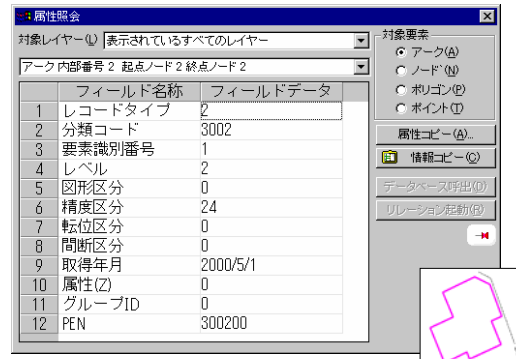

図12 JSP・SIMA-DM インポート設定画面

8)地図データ編集

①更新前DM データインポート

 更新データをインポートした状態で、更新前DM デー タを追加で読み込む。追加で読み込んだ場合でも、いき なり新旧データを混合するのではなく、まずは、別レイ ヤに取り込む。

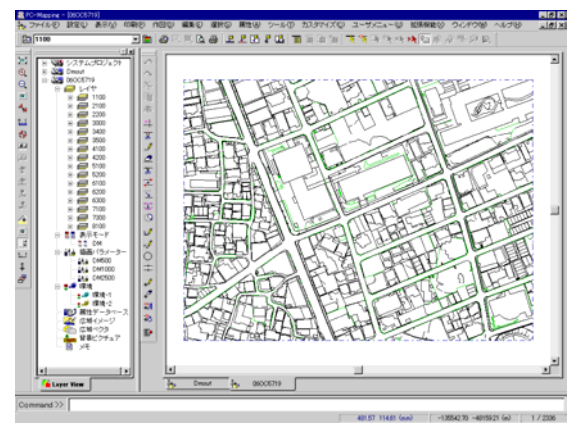

図13 更新前DM データインポート画面 ②編集レイヤ切り替え

GIS(PC-Mapping)上のプロジェクトエキスパートの レイヤ画面を開き、「編集レイヤ切り替え」機能で更新前 DM データを編集(前景)レイヤに切り替える。

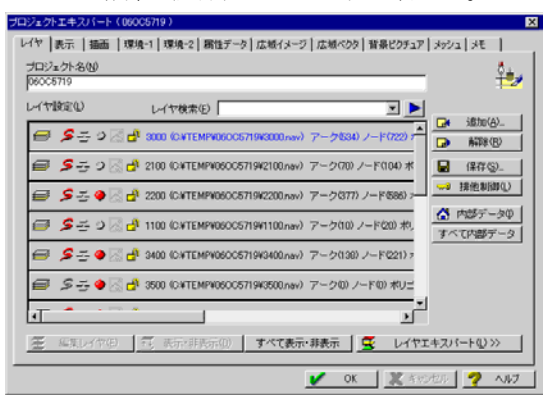

図14 プロジェクトエキスパートーレイヤ画面

③レイヤの併合

 新規実測作業により取り込んだ JSP・SIMA-DM デー タと更新前 DM データを同一レイヤに併合し、更新前 DM データに追加データを合成する。

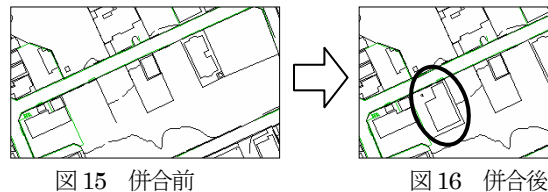

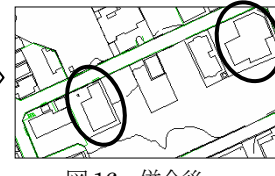

 地物の属性コードとの整合性を保持するために、更新 前データの分類レイヤと新データの分類レイヤを併合す る。PC-Mapping では分類コードの上 2 桁の分類別にレ イヤを持っているため、(本例では 3000) 新旧データの 3000 レイヤを併合すれば更新データの建物レイヤ

(3000)に新旧データが併合されることになる。

9)更新情報の管理

 併合後は、新旧データが同一レイヤ上に存在するため、 エディタ上では管理しづらくなるが、内部属性の「取得 年月」で更新履歴管理が可能となる。取得年月による検 索結果は、強調マーキングされて表示される。

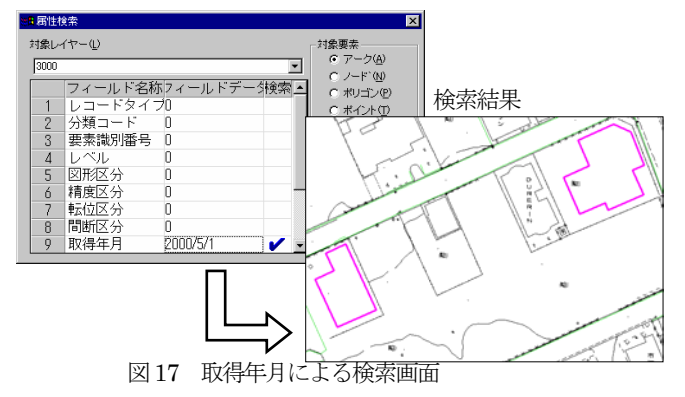

10)データマッチング

 マップ上にマークされていたポイント属性情報を更新 該当地物の属性データに転記することでその地物と DB 属性のリンクが完了する。

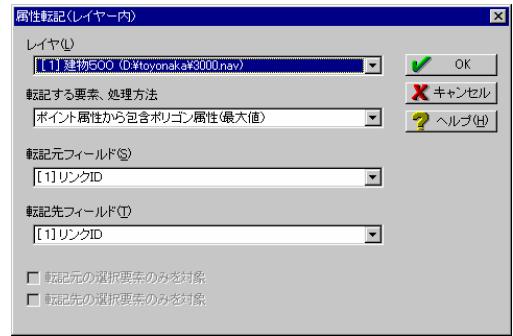

### 図18 属性転記画面

 属性転記が完了すると DB との属性情報が付与された 形になり、その地物が用途別に着色表示される。これで データマッチングができたことになる。

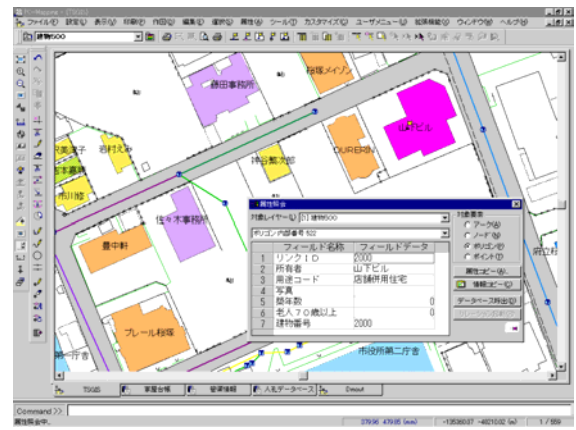

図19 データマッチング後の属性情報表示画面

11)更新DM データ出力

 メンテナンス後のDM データを出力する。GIS 上での メンテナンスは完了したことになるが、更新履歴の保管 という意味合いで更新DM データの出力を行う。

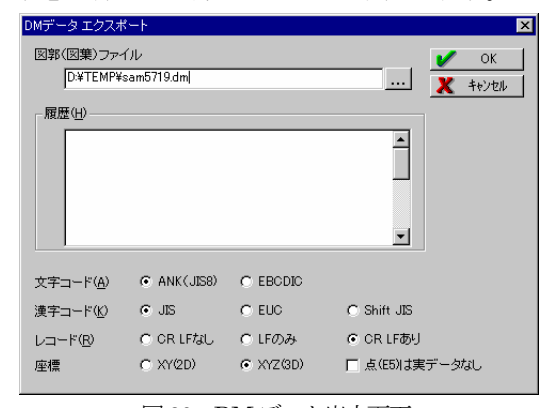

図20 DM データ出力画面

(3)オリジナルデータ利用による処理内容

 現場実測システムである Mercury-MileStone と GIS としての PC-Mapping、それぞれのオリジナルデータで の双方向データ転送システムも開発した。標準フォーマ ットではどうしてもデータの劣化が生じてしまうため、 オリジナルデータでのデータ連動にも手がけることとし た。

1) オリジナルデータによるデータ連携

測量システム (Mercury) と GIS (PC-Mapping) の データを双方向で連携するシステムを開発した。

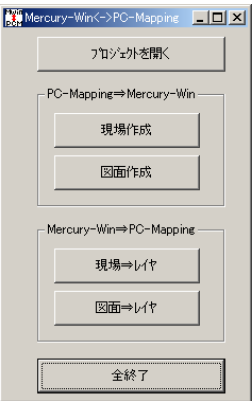

図21 連携システムメニュー画面

①測量システム→GIS

 測量システムを使ってGISデータをメンテナンスする ことを目的とした。測量システムの現場データ(測点、 画地)からGIS のレイヤを生成する。

また、測量システムの図面データからもGIS のレイヤ を生成することができる。

②GIS→測量システム

**GIS 上のポリゴン (面データ)、ポイント (点データ)** から測量システムの現場データを生成する。測量計算等 がからむ異動処理等に活用することを目的とした。異動 後、再びGIS に戻せば、GIS データを、よりタイムリー にメンテナンスすることが可能となる。

2)拡張SIMA によるデータ連携

SIMA データに準拠し、データを付加した形式で、測 量システム (Mercury) から GIS (PC-Mapping) にデ ータを受け渡すシステムも開発した。

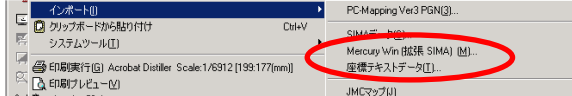

図22 拡張SIMA メニュー選択画面

①データ選択

GIS 上で、取り込み対象測量データを選択する。

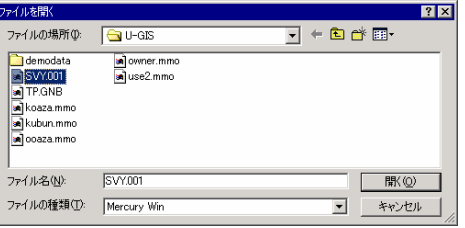

図23 測量データ選択画面

②GIS への測量データ取り込み

これでGIS 上に測量データが取り込まれる。地籍デー タ等もこの方法でGISにデータを取り込むことができる。 データの劣化を最小限に留めることができ、非常に簡便 な利活用方法が実現する。

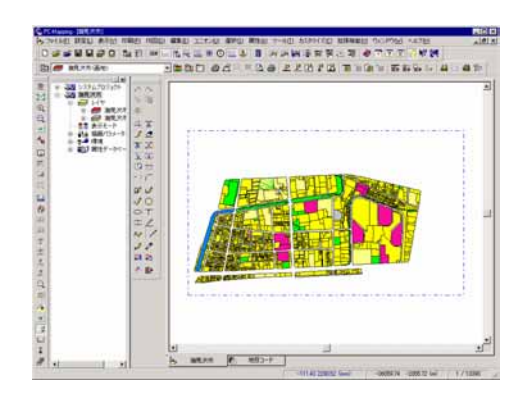

図24 GIS 上での取り込み完了画面

#### 4.結果

 測量データを使って、いかに効率良くGIS データのメ ンテナンスを行っていくのかというテーマでシステム開 発を中心とした研究を行った。その成果物を下記に列挙 する。

- ・現場実測システム (Mercury-MileStone) のメンテ ナンス機能開発
- · GIS (PC-Mapping) の測量データ連携機能開発
- ・測量システム (Mercury) と GIS (PC-Mapping) オリジナルデータ間での連携システム開発
- ・SIMA データの拡張版のデータ転送機能開発

 システム上では、現場で実測した高精度測量データを GIS の基図データとして利用するシステムや技術は確立 できた。

 システムの制限を受けない方式として標準フォーマッ トでの連携をまず実現させたが、どうしてもデータの劣 化が生じてしまう。そこで、データの劣化を最小限に留 めることを目的にオリジナルデータでの連携システムも 開発した。

#### 5.まとめ

 前項でも述べた通り、「GIS データの実測データによる 即時更新」に関して、技術的にはシステム開発及び開発 システムを使っての検証はできた。せっかく日常的に取 得する測量データが存在する以上、このデータを活用し たいものである。測量データは精度が高い上に、間もな く測量成果の電子納品も実施される。これらの状況を加 味すれば、是非とも実運用でこの手法は普及することを 願うものである。この技術の普及がGIS 普及にも大きく 寄与することは間違いない。

#### 問い合わせ先

株式会社ウチダデータ マーケティング本部 開発部 〒135-8730 東京都江東区潮見2-9-15 TEL 03-5634-3526 MAIL tsasaoka@uchidadata.co.jp Web URL http://www.uchidadata.co.jp/